UNIVERSITY OF BATH

# User's Manual for VRP Spreadsheet Solver

Güneş Erdoğan University of Bath

Download URL: <u>http://verolog.deis.unibo.it/vrp-spreadsheet-solver</u> Video tutorial: <u>www.youtube.com/watch?v=enCBp2lBn64</u> Developed by Dr Güneş Erdoğan, 2020. School of Management, University of Bath.

DISCLAIMER: THIS SOFTWARE IS PROVIDED "AS IS" AND ANY EXPRESS OR IMPLIED WARRANTIES, INCLUDING, BUT NOT LIMITED TO, THE IMPLIED WARRANTIES OF MERCHANTABILITY AND FITNESS FOR A PARTICULAR PURPOSE ARE DISCLAIMED. IN NO EVENT SHALL THE ORIGINAL DEVELOPER BE LIABLE FOR ANY DIRECT, INDIRECT, INCIDENTAL, SPECIAL, EXEMPLARY, OR CONSEQUENTIAL DAMAGES (INCLUDING, BUT NOT LIMITED TO, PROCUREMENT OF SUBSTITUTE GOODS OR SERVICES; LOSS OF USE, DATA, OR PROFITS; OR BUSINESS INTERRUPTION) HOWEVER CAUSED AND ON ANY THEORY OF LIABILITY, WHETHER IN CONTRACT, STRICT LIABILITY, OR TORT (INCLUDING NEGLIGENCE OR OTHERWISE) ARISING IN ANY WAY OUT OF THE USE OF THIS SOFTWARE, EVEN IF ADVISED OF THE POSSIBILITY OF SUCH DAMAGE.

## **TABLE OF CONTENTS**

| 1.   | INTRODUCTION1                                 |
|------|-----------------------------------------------|
| 2.   | HOW TO SOLVE A VEHICLE ROUTING PROBLEM2       |
| 3.   | SCOPE AND LIMITATIONS4                        |
| 4.   | STRUCTURE OF THE WORKSHEETS4                  |
| 4.1  | VRP Solver Console5                           |
| 4.2  | 1.Locations7                                  |
| 4.3  | 2.Distances                                   |
| 4.4  | 3.Vehicles                                    |
| 4.5  | 3.1.Vehicle Compatibility9                    |
| 4.6  | 4.Solution9                                   |
| 4.7  | 5. Visualization                              |
| 5.   | FUNCTIONS                                     |
| 5.1  | Optional – Reset the workbook10               |
| 5.2  | Setup Locations Worksheet10                   |
| 5.3  | Optional - Populate Lat/Lon using addresses10 |
| 5.4  | Optional - Sort locations alphabetically10    |
| 5.5  | Setup Distances Worksheet10                   |
| 5.6  | Optional - Populate Distances Worksheet11     |
| 5.7  | Setup Vehicles Worksheet11                    |
| 5.8  | Setup Solution Worksheet11                    |
| 5.9  | Optional - Setup Visualization Worksheet11    |
| 5.10 | Engage VRP Spreadsheet Solver11               |
| 5.11 | Optional – Feasibility Check11                |

| 5.12 | Optional – Engage external solver | 11 |
|------|-----------------------------------|----|
| 6.   | SOLUTION ALGORITHM                |    |
| 7.   | MODIFYING THE INTERFACE           |    |
| 8.   | CONCLUSION                        |    |

### 1. INTRODUCTION

The objective of this document is twofold. First and foremost, I aim to describe the functionality of the associated Microsoft Excel workbook, "VRP Spreadsheet Solver". Secondly, I aim to introduce the professionals in the field of logistics to the existing literature on Vehicle Routing Problems (VRP), which has been built around their problems and yet they largely ignore. However, it would be unjust to blame them for this phenomenon. To the best of my knowledge, there is no standard data format for stating, solving, and visualizing VRPs. Without a standard, every VRP should be tackled on its own, with the results getting lost in the ocean of information that is the Internet. Why, then, nobody ever established such a standard?

On one hand, the standard software for small to medium scale quantitative analysis for businesses has been established as, arguably, Microsoft Excel. On the other hand, most academics develop solution algorithms in C++ and the resulting codes are not for the faint of heart. Distance and driving time data have to be retrieved from a Geographical Information System (GIS) database, which requires investment. The results of the algorithms are usually represented as a single value, the total cost, and it can only mean so much. It is not straightforward to manually find a solution of a VRP, much less so to compute its cost or to visualize it. Hence, constructing a tool for the data sources, solution algorithms, and visual representation of the results is a problem on its own.

I have noticed the need for this tool during VeRoLog 2013, an annual conference for EURO Working Group on Vehicle Routing and Logistics. In a panel that was being held at the conference, I asked about the possibility of building such a tool to the eminent names of research and practice in the field of logistics. I was immediately silenced by a terse answer: "It is impossible." I am an engineer by training, and as Scott Adams insightfully stated in his book `The Dilbert Principle': "The fastest way to get an engineer to solve a problem is to declare that the problem is unsolvable." Thus I went down the rabbit hole to the Wonderland of Excel, Visual Basic for Applications (VBA), and public GIS.

Excel has been around for far too long, and has been used far too widely and frequently to be ignored. It is being taught at the management / business schools of many universities as of the time of this writing. However, as mathematicians despise engineers who dabble in mathematics, engineers belittle management people who dabble in quantitative methods and consequently their tool of choice. As an engineer teaching in a management school, I was ambivalent about the issue for some time. In the end, my practical side took over and I realised that the setup time required for solving a small to medium scale problem with Excel is far less than developing a full software solution. In my humble opinion, Excel is very flexible - within its limits. If you aim to do something with Excel and you find yourself unable to do so, you always have the option of asking an expert. Many discussion boards exist on the Internet, populated with altruistic people that will usually offer a solution within a day or two. In fact, most of the questions have been already asked and answered. If they cannot answer, the solution possibly does not exist, and you can only wish that Microsoft will extend the capabilities of Excel in the next version to handle your problem.

VBA is a programming language that is embedded within Excel (as well as other Microsoft Office products). Anyone with basic training in computer programming can write a *macro*, a small

program in which you can utilise *for* and *while* loops, a feature that Excel spreadsheets lack. If you are using Excel, VBA is not too far away, it is just cleverly hidden. The Developer tab should be activated through the Excel options. Alternatively, pressing ALT+F11 opens up the VBA editor. On the upside, VBA gives you all the basic functionality and flexibility of a high level programming language, as well as access to all the data you are storing within the Excel workbook. On the downside, VBA cannot possibly compete with C++ in terms of efficiency. I did not find a formal benchmarking study, but the information I have gathered through a web search revealed that VBA is 3 times slower than C++ for basic arithmetic operations. My experience turned out to be much worse than that. There is a price to be paid for the flexibility, after all.

The capabilities of public GIS have significantly increased in the past few years. As of the time of this writing, Bing Maps as well as Google Maps have the *autocomplete* feature, and you can find the address you are looking for within 10-15 keyboard / mouse clicks. Although there are many more, I will be using three functions of the public GIS. *Geocoding* is the function that converts and address into the corresponding Latitude / Longitude values. *Directions* is the function that returns the distance and driving time between two points in addition to the directions. Finally, *Static maps* is the function that returns image files, which are defined by their centre point, zoom level, and their size. The leading public GIS at this point are Bing Maps and Google Maps. Both offer a limited free service, and extended services for subscribers. Within this study, I will be using free services of Bing Maps. Please consult their Terms of Service before using VRP Spreadsheet Solver (http://www.microsoft.com/maps/product/terms.html).

At the end of my little trip to the Wonderland, I have realised that it is indeed possible to construct a standard tool for representing, solving, and visualising the results of VRPs. The accompanying Excel workbook is the result of my efforts to build it. My research focuses on exact and approximate combinatorial optimization algorithms, and I am not an expert of software engineering (or Excel or VBA or GIS for that matter), and an expert could possibly build a much better solution. The resulting workbook is, all in all, a *proof of concept* for what can be done. I hereby advise you to go for a professional software solution if you have to routinely solve VRPs that involve more than 200 locations. The price you pay for open source software is the time you need to invest into modifying it to suit your needs. The readers are advised to keep the points made above in their minds as they progress through the rest of this document.

## 2. HOW TO SOLVE A VEHICLE ROUTING PROBLEM

VRP Spreadsheet solver has been designed for simplicity above all. The functions are listed on the custom ribbon tab "VRP Spreadsheet Solver", as displayed in Figure 1 below.

| AutoSave Off 🖬 🕤 😋 🗧 VRP_Spreadsheet_Solver_v3.2.xlsm - Exce |              |              |             |             |                  |           |           |         |      |      |                        |
|--------------------------------------------------------------|--------------|--------------|-------------|-------------|------------------|-----------|-----------|---------|------|------|------------------------|
| File                                                         | Home         | Insert Page  | e Layout    | Formulas    | Data Review      | View      | Developer | Add-ins | Help | Team | VRP Spreadsheet Solver |
| ×                                                            | 0-<br>0-     | $\geq$       |             |             |                  |           | 0         |         |      |      |                        |
| 0. Reset                                                     | 1. Locations | 2. Distances | 3. Vehicles | 4. Solution | 5. Visualization | 6. Solver | Info      |         |      |      |                        |
| *                                                            | -            | *            | *           | *           | -                | Ŧ         | *         |         |      |      |                        |

Figure 1: The custom ribbon tab for VRP Spreadsheet Solver.

You may issue the commands in their increasing numerical index, filling in data to each worksheet as it is generated.

- Enter all relevant data and options in the "VRP Solver Console" worksheet.
- Execute "1.1 Setup Locations Worksheet" and enter the names, beginning and the end of the time window, service time, pickup amount, delivery amount, and profit of each location.
- Optionally, you may enter the addresses and execute "1.2 Populate Lat / Lon using addresses".
   You need a Bing Maps key and an active internet connection to use this function. I strongly recommend the use of postcodes for better results. From version 3.1 on, this function also displays a map of all the locations, below the data cells, for the purpose of visually identifying addresses that were not correctly geocoded.
- Optionally, you may execute "1.3 Sort locations alphabetically" for easier access through the solution worksheet (to be setup later).
- Execute "2.1 Setup Distances Worksheet", and fill in the distance and duration data, either manually or by executing "2.2 Populate Distances Worksheet". You need a Bing Maps key and an active internet connection to populate the distances using Bing Maps. If some of the distances could not be populated due to a connection error, just populate again, and the function will attempt to fill in the remaining values.
- Execute "3.1 Setup Vehicles Worksheet" and fill in the vehicle type names, capacity, cost, distance limit, work start time, driving time limit, working time limit, and fleet size. Optionally, you may execute "3.2 Setup Vehicle Compatibility Worksheet" and choose which vehicles are able to visit which customer locations.
- Execute "4. Setup Solution Worksheet".
- Optionally, you may execute "5. Setup Visualization Worksheet". All coordinates for the locations must be input for this worksheet to be created. You need a Bing Maps key and an active internet connection to have a static map as the background.
- You may want to manually solve your VRP from this point on, by choosing locations from the drop down menus (the green cells under the columns "Location name") in the solution worksheet. Alternatively, you can execute "6.1 Engage VRP Spreadsheet Solver" and wait for the run to end. The longer time you allow the solver, the better the result.
- Check the solution and modify it to suit your objectives. Optionally, you can execute "6.2 Optional Feasibility Check" function to see if the modified solution is still feasible.
- Optionally, you may invoke an external solver you have developed and compiled into a Dynamically Linked Library (DLL). This is an advanced feature, requires above average programming knowledge. More details of how to build this DLL is given in Section 5.12. Unfortunately, this option is not available for Macs.
- The "Watch the tutorial video on YouTube" command will navigate your default web browser to the tutorial video. Feel free to like it and share it on social media.
- The "Send feedback / ask a question" command will start an e-mail addressed at me. All (positive) feedback is welcome. Please provide details of your problem when you are asking a question.
- The "About" command will display the version of the workbook, the web address to download the latest version, and my contact information. Please cite the software and this manual in all projects they have been used. There is also an open access paper on the solver: <u>https://doi.org/10.1016/j.cor.2017.02.022</u>

# 3. SCOPE AND LIMITATIONS

Among many others, VRP Spreadsheet Solver operates on the following assumptions:

- The number of customers is limited to 200. This limit can be increased by editing the code, but I advise against it since the efficiency of VBA does not allow VRP Spreadsheet Solver to handle instances of that size. If you have built an external solver, you may attempt to solve larger instances, but the other features will be quite slow (GIS functions, setting up worksheets, etc.)
- The vehicles incur a fixed cost if they execute a route (may be zero), and a cost per unit distance (may be zero as well), but they do not incur any other costs.
- The travel distances and durations are fixed and known beforehand. Note that Bing Maps returns driving times for a car, which may be considerably shorter than that of a truck. You may need to modify the duration data accordingly, or use the duration multiplier.
- Every location other than the depot can be visited by at most one vehicle, at most once (no split deliveries). The visit must pick up all the supply and deliver all the demand, and partial service is not allowed. The supply, the demand, the profit obtained, and the amount of time a vehicle spends at a location are fixed and known beforehand.

## 4. STRUCTURE OF THE WORKSHEETS

VRP Spreadsheet Solver adopts an incremental flow of information, with subsets of data being kept in separate worksheets. Initially, the workbook only contains the worksheet named VRP Solver Console. The remaining worksheets (1.Locations, 2.Distances, 3.Vehicles, 4.Solution, and 5.Visualization) should be generated in the given sequence denoted by their indices. The names of the worksheets are hardcoded within the VBA code, so you are strongly advised against renaming them. You are also advised against inserting or deleting cells (or columns or rows) in these worksheets. If you would like to do a what-if analysis on the parameters, you are strongly advised to make copies of the worksheets before doing so.

The cells containing the data in the worksheets are colour-coded with the following scheme:

The cells with a black background are set by the worksheets and should not be modified. The cells with a green background are parameters to be set by the user. The cells with a yellow background are to be computed by the worksheets (but can be edited). The cells with a blue background will be the result of the solver (but can be manually input). The cells with an orange background signal a warning. The cells with a red background signal an error.

Note that some of the colour-coding features are not available for Excel 2007.

#### 4.1 VRP Solver Console

This worksheet is central to the workbook, and **it should not be deleted**. If it is deleted, please run the macro *SetupConsoleWorksheet*, or close and reopen the workbook to generate it again. The parameters defined within the worksheet are described below.

**Sequence:** Instead of having a wizard interface, which is very easy to use but also very restrictive, the workbook numbers the worksheets in the order of progress. The parameters related to each worksheet are presented along with their sequence number. Please stick to the sequence unless you know what you are doing.

**Bing Maps Key:** Having a Bing Maps License is optional. You can still use the workbook without a Bing Maps License. A valid key is required for populating the Latitude / Longitude, the distances and duration, and for generating visualization of the locations and the routes on a map. You can generate a free key at <a href="https://www.bingmapsportal.com/">https://www.bingmapsportal.com/</a>. Just copy and paste your key into cell C2 of the console worksheet.

Number of depots: Depots serve as starting and ending points for the vehicle routes.

**Number of customers:** This parameter does not include the depot(s), so it is the number of locations your vehicles are serving.

**Distance computation method:** This parameter describes how the distances should be populated, if they will be. The options are *Manual entry*, *Euclidian distances*, *Rounded Euclidian distances*, *Hamming (Manhattan) distances*, *Bird's flight distances (km)*, *Bird's flight distances (miles)*, *Bing Maps driving distances (km)* and *Bing Maps driving distances (miles)*. The option *Manual entry* disables the distance population function. The option *Euclidian distances* computes the distance between points  $(x_1, y_1)$  and  $(x_2, y_2)$  as  $d_{12} = \sqrt{(x_1 - x_2)^2 + (y_1 - y_2)^2}$ , and the results of the formula are **not** in kilometres or miles. The option *Rounded Euclidian distances* uses the Euclidian distance formula and rounds the result to the closest integer, and again the results of the formula are **not** in kilometres or miles. The options *Bird's flight distances* computes the distance between points  $(x_1, y_1)$  and  $(x_2, y_2)$  as  $d_{12} = |x_1 - x_2| + |y_1 - y_2|$ , and the results of the formula are **not** in kilometres or miles. The options *Bird's flight distances* (*km*) and *Bird's flight distances* (*km*) and *Bird's flight distances* (*km*) and *Bird's flight distances* (*km*) and *Bird's flight distances* (*km*) and *Bird's flight distances* (*km*) and *Bird's flight distances* (*km*) and *Bird's flight distances* (*km*) and *Bird's flight distances* (*km*) and *Bird's flight distances* (*km*) and *Bird's flight distances* (*km*) and *Bird's flight distances* (*km*) and *Bird's flight distances* (*km*) and *Bird s flight distances* (*km*) and *Birg Maps driving distances* (*miles*) use the web service of Bing Maps.

**Duration computation method:** This parameter describes how the driving durations should be populated, if they will be. The options are *Manual entry*, *Average vehicle speed*, and *Bing Maps driving durations*. For *Bing Maps driving durations* option to be used, the distance computation method needs to be *Bing Maps driving distances (km)* or *Bing Maps driving distances (miles)*.

**Bing Maps route type:** This parameter describes the type of route returned by Bing Maps. The options are *Shortest, Fastest,* and *Fastest - Real Time Traffic. Shortest* option will find the shortest path, which usually goes through city centres, is subject to strict speed limits, and often results in a very long duration. The recommended option is *Fastest*. The option *Fastest - Real Time Traffic* 

will give you estimates at the time the distances are populated, which may change drastically based on the traffic conditions at that instant.

**Bing Maps route detail level:** This parameter describes the level of detail for each arc returned by Bing Maps on the visualization worksheet. This data is retrieved together with the distance and duration data, and this parameter should be selected carefully to avoid multiple calls to populate the distances worksheet. The value is an integer in the interval [0, 10]. The value of 0 returns a single line. Larger values return a polyline with the specified number of breaks. While it is tempting to use the highest level of detail every time, the visualization can be adversely affected. In general, use smaller values for a VRP instance in a single city (1 - 5), and larger values (6 - 10) for a VRP instance that spans multiple cities.

**Average vehicle speed:** The results of the distance computation are divided by the value of this parameter to determine the travel time, if you choose to use the 'Average vehicle speed' option.

**Number of vehicle types:** For the purposes of this workbook, the differentiating factors between two vehicle types are: fixed cost per trip, variable cost per trip, duration multiplier, distance limit, the work start time, driving and working time limits, and carrying capacity. If your fleet includes two vehicles of different model and make, yet with the same values for these parameters, then the vehicles can be considered to be of the same type. Most of the studies in the literature assume that all vehicles are of the same type, and problems involving multiple types of vehicles are called Heterogeneous VRPs (HVRP).

**Do the vehicles return to their depot(s)? :** The option *Yes – only once* forces all vehicles to return to the depot at the end of their service. The option *No* relaxes this constraint, and is useful when the vehicles are outsourced and billed only for the service rather than the return, or when the vehicles should follow the same trip in the same direction when return. The problems corresponding to the *No* option are called Open VRP in the literature. The option *Yes – may do so multiple times* lets the vehicles visit their depot between customer visits to load and unload cargo as necessary. The vehicles will still be subject to the distance, driving time, and working time restrictions, i.e. it is assumed that there is no refuelling or driver change during the visits. This last option lets you solve VRP variants named as "Multi-trip VRP" in the literature.

**Time window type**: "Hard" time windows mean that a solution in which a vehicle visits a customer location outside the given time window is infeasible. With the "soft" time windows, such a solution is undesirable but feasible.

**Backhauls?** : VRP with Backhauls refers to the VRP variant with pickups and deliveries, where pickups must be performed after the deliveries in each route, i.e. a vehicle cannot travel from a location with nonnegative pickup value to another location with positive delivery value. If your problem does not involve pickups and deliveries, you can leave it as "No".

**Visualization background:** The options are *Bing Maps* and *Blank*. If *Bing Maps* is selected, the workbook will download the appropriate map containing the coordinates of the locations, and use it as the background image of the scatter chart depicting the routes.

**Location labels:** The options are *Blank*, *Location IDs*, *Location names*, (*Time window start;Time window end*), Service time, Pickup amount, Delivery amount, (Pickup amount; Delivery amount),

and *Profit*. If *Location IDs* is selected, the ID number of the location will be displayed on top of to the location on the map. If *Location names* is selected, the name of the location will be displayed on top of the location on the map. The other options correspond to various data that are associated to the locations, which are to be entered to the 1.Locations worksheet.

**Warm start:** If "Yes" is selected, the solution algorithm will attempt to use the existing solution on the solution worksheet as a starting point.

**Show progress on the status bar:** If "Yes" is selected, the solution algorithm will display the iteration number and the best solution value obtained in the bottom left of the Excel window. This takes a fraction of a second for every time it is displayed (i.e. every iteration), and may steal away the precious CPU time from the solver. It is better suited for larges instances where fewer iterations will be performed, and the time required to display the result becomes insignificant.

**CPU time limit:** This parameter denotes the runtime limit of VRP Spreadsheet Solver. As a general rule, a longer run gives a higher probability of finding a good solution. VRP Spreadsheet Solver will not stop before completing the first iteration, which may be longer than the time limit provided. The solver can be interrupted by pressing and holding down the ESC key for a few seconds (sometimes you need to repeatedly press it, one of the joys of using Microsoft products).

## 4.2 1.Locations

The columns in this worksheet are explained below.

Location ID: This column is automatically generated, and must not be deleted or altered.

**Name:** The entries in this column must be unique. You may want to use the addresses in this column as well as the *Address* column.

**Address:** Please make sure that the address you provide is precise enough. For example, the coordinates of "Cambridge" may resolve as those of "Cambridge, US" rather than those of "Cambridge, UK". Whenever possible, use postcodes to increase the precision.

Latitude (y): The letter in the parenthesis refers to the axis on which these values correspond to.

**Longitude (x):** The letter in the parenthesis refers to the axis on which these values correspond to.

**Time window start:** The beginning of the time window of visit for each location. Must be between 00:00 and 23:59.

**Time window end:** The end of the time window of visit for each location. Must be between 00:00 and 23:59.

**Must be visited?** : The options are *Must be visited, May be visited*, and *Don't visit*. The option *May be visited* leaves the choice to the solver, which decides based on the total profit. The option *Don't visit* simply takes the location out of consideration without altering the rest of the data. Note that for the first location (with ID 0) the value is *Depot*, which is generated by the system. The VRPs involving locations that may or may not be visited are called "Profit Collecting VRPs" in general. If

a limit exists on the driving distance or time, they may be referred to as "Orienteering Problems" as well.

**Service time:** The amount of time a vehicle spends during a visit. The service time counts towards the working time limit, and should be less than or equal to the difference of the time window start and time window end.

**Pickup amount:** Denotes the amount to be picked up. The unit of the amount is unspecified, but must be the same for that of the capacity of the vehicles. Note that the items being picked up and delivered are assumed to be different types of items (e.g. full and empty gas cans), and are not substitutes of each other. Starting from version 2.1, you can use negative values for the pickup amount to solve One-Commodity Pickup and Delivery Problems. As confusing as it may sound, these problems are different from VRPs with Pickup and Delivery. To be able to implement this variant within the existing spreadsheet structure, I had to make the assumption that the depot always has a demand/supply of 0, and the vehicles can return to the depot loaded.

**Delivery amount:** Denotes the amount to be delivered. The unit of the amount is unspecified, but must be the same for that of the capacity of the vehicles. Note that the items being picked up and delivered are assumed to be different types of items (e.g. full and empty gas cans), and are not substitutes of each other. All amounts should be non-negative.

**Profit:** The amount of monetary gain associated with visiting a location. The unit of the profit is unspecified, but must be the same for this parameter, the fixed cost per trip, and the cost per unit distance for the vehicles.

#### 4.3 2.Distances

The columns in this worksheet are explained below.

From: The origin for the arc.

**To:** The destination for the arc.

**Distance:** The unit of the distance is kilometres if it is computed using *Bird flight distances* or *Bing Maps driving distances*. There are no units for using the Euclidian distance formula or the Manhattan distances.

**Duration:** Computed by dividing the distance by the average vehicle speed, unless the option *Bing Maps* is selected. As mentioned above, the Bing Maps option returns the driving time for a car rather than a truck, which you may want to modify. An alternative method is to use the *duration multiplier* (see section 4.4).

## 4.4 3.Vehicles

The columns in this worksheet are explained below.

Vehicle type ID: This column is automatically generated and should not be deleted.

**Type name:** To better distinguish the types of vehicles.

**Capacity:** VRP Spreadsheet Solver supports only one dimension of capacity. This may be weight, volume, number of passengers, or whatever is relevant to your problem.

**Fixed cost per trip:** This cost is incurred if a vehicle of this type performs a trip. This parameter can be used for determining the fleet mix or "buy / hire" decisions.

**Cost per unit distance:** This is the cost incurred per unit distance this type of vehicle traverses.

**Duration multiplier:** The GIS returns the driving durations for a car, which can be significantly shorter than that of a truck, and longer than that of a motorbike. Using this parameter, you can scale (or down, for values less than 1) all driving durations for the vehicle type by the value you input. For example, a value of 1.20 means that this vehicle takes 20% longer than a car for all location pairs.

**Distance limit:** This parameter denotes the maximum amount of distance a vehicle can be driven.

Work start time: This parameter denotes the time at which the vehicles depart from the depot.

**Driving time limit:** This parameter denotes the maximum amount of time a vehicle can be driven.

**Working time limit:** This parameter denotes the maximum amount of time a driver can work in a day. The service times and the waiting times (a vehicle waits if it arrives before the start of the time window) count towards working time.

**Return depot:** Specifies to which depot the vehicles should return to, as the last stop of their route.

**Number of vehicles:** The number of vehicles of the given type. Must be a nonnegative integer.

Note that for multiple depots, you need to enter the data for Vehicle type, Capacity, Fixed cost per trip, Cost per unit distance, and Distance limit of a vehicle type only for the first depot. These data will be replicated for the other depots. You may manually alter the replicated data if you need to.

## 4.5 3.1.Vehicle Compatibility

This is an optional worksheet, i.e. if all the vehicle types can visit all the customer locations, you do not have to generate it. This worksheet displays a grid of values to denote the compatibility of each location with the defined vehicle types. Note that each location has to be compatible with at least one vehicle type. You can copy one "Not compatible" and paste it to much larger ranges as necessary.

## 4.6 4.Solution

For each vehicle a set of columns detailing its route will be generated. You may scroll right to see the routes of other vehicles. Column A also contains the *Detected reasons of infeasibility*, below the stops of the first vehicle. The columns in this worksheet are explained below.

**Stop count:** Number of stops the vehicle makes, including the return to the depot if it does.

**Location name:** This column is composed of cells with drop down menus, populated with the names of the locations rather than the indices.

**Distance travelled:** Cumulative distance traversed by the vehicle.

**Driving time:** Cumulative driving time of the vehicle.

Arrival time: Arrival time of the vehicle at the stop.

**Departure time:** Departure time of the vehicle from the stop.

Working time: The sum of the driving times and service times, up to and including the stop.

**Profit collected:** Cumulative amount of profit collected by the vehicle.

**Load:** Total amount (picked up and to be delivered) on board, at the time of departure.

## 4.7 5.Visualization

This worksheet is optional, and if generated it contains a scatter chart showing the locations and the routes of the vehicles. The chart can be formatted as any other Excel chart, for smaller or larger markers, thinner or thicker lines, etc. The current design adopts a "less ink" approach. You can zoom in or out, add axes and gridlines, or remove labels as you see fit.

# 5. FUNCTIONS

# 5.1 Optional – Reset the workbook

This is a quick way of deleting the data worksheets and refreshing the console worksheet. Be careful, it is irreversible. Corresponds to the macro *ResetWorkbook*.

# 5.2 Setup Locations Worksheet

Corresponds to the macro SetupLocationsWorksheet.

# 5.3 Optional - Populate Lat/Lon using addresses

An active internet connection and a Bing Maps key are required for this function. Please make sure that the limitations of your key match with the size of your problem instance. An instance with n customers will require n + 1 queries to populate the whole set of coordinates. Corresponds to the macro *PopulateLatitudeAndLongitude*.

# 5.4 Optional - Sort locations alphabetically

The drop down menus of the solution worksheet are populated by the list of locations. To have alphabetically ordered drop down menus, you need to sort the locations. Corresponds to the macro *SortLocations*.

# 5.5 Setup Distances Worksheet

Corresponds to the macro SetupDistancesWorksheet.

#### 5.6 Optional - Populate Distances Worksheet

An active internet connection and a Bing Maps Key are required for this function. Please make sure that the limitations of your key match with the size of your problem instance. An instance with *n* locations will require approximately n \* (n + 1) / 24 queries (and seconds) to populate the whole set of distances. Corresponds to the macro *PopulateDistances*.

### 5.7 Setup Vehicles Worksheet

Corresponds to the macro SetupVehiclesWorksheet.

### 5.8 Setup Solution Worksheet

Corresponds to the macro SetupSolutionWorksheet.

### 5.9 Optional - Setup Visualization Worksheet

Corresponds to the macro SetupVisualizationWorksheet.

### 5.10 Engage VRP Spreadsheet Solver

Corresponds to the macro VRP\_Solver.

### 5.11 Optional – Feasibility Check

This function is supplied for checking the feasibility of the data and the solution after manual alterations. Corresponds to the macro *FeasibilityCheckDataAndSolution*.

## 5.12 Optional – Engage external solver

Using the .NET platform, you can build a DLL and invoke your own solution algorithm from VRP Spreadsheet Solver. Although this can be done in any language within the platform and any suitable compiler, I will only describe how it can be done using Visual Studio C++.

You first need a "def" file (e.g. vrp\_spreadsheet\_solver\_def.def), which should read:

```
LIBRARY vrp_spreadsheet_solver
EXPORTS
vrp_spreadsheet_solver
```

Your source file (e.g. vrp\_spreadsheet\_solver.cpp) should contain two "struct"s, one containing the instance data, the other containing the solver options. The struct definitions (including the #pragma statements) and the function definition are given below:

```
#include <stdio.h>
#include <stdlib.h>
#pragma pack(4)
struct instance_data
```

```
{
    bool open_vrp;
    bool multi_trip;
    double penalty;
    bool soft_time_windows;
    bool backhauls;
    long num_depots;
    long num_customers;
    long num_locations;
    long num_vehicle_types;
};
struct solver_option_data
{
    double CPU time limit;
    double LNS_minimum_removal_rate;
    double LNS_maximum_removal_rate;
    long LNS_candidate_list_size;
    bool warm_start;
};
#pragma pack()
double __stdcall vrp_spreadsheet_solver(
instance data &instance,
solver option data &solver options,
long *time_window_start,
long *time_window_end,
long *mandatory,
long *service_time,
double *pickup_amount,
double *delivery_amount,
double *profit,
double *distances,
long *durations,
long *from_location,
long *to_location,
double *capacity,
double *fixed_cost,
double *variable_cost,
double *distance_limit,
long *work_start_time,
long *driving_time_limit,
long *working_time_limit,
long *number_available,
long *location_vehicle_compatibility,
long *vertex_index,
long *origin_depot,
long *return_depot,
long *depot_return_flag,
long *vehicle type,
long *vehicle_index
)
{
  // your code here
  return 0;
}
```

All array indices start from 0. The arrays time\_window\_start, time\_window\_end, mandatory, service\_time, pickup\_amount, delivery\_amount, and profit are of size instance.num\_locations and indexed based on the Location ID column of the locations worksheet, and denote the values of the corresponding entries in that worksheet.

The arrays distances, durations, from\_location, and to\_location are of size instance.num\_locations \* instance.num\_locations. The distance from the location with index from\_location[i] to the location with index to\_location[i] is equal to distances[i] and the associated driving duration is durations[i].

The arrays capacity, fixed\_cost, variable\_cost, distance\_limit, work\_start\_time, driving time limit, working time limit and number available are of size \* instance.num\_depots instance.num\_vehicle\_types. The value of fixed\_cost[i \* instance.num\_vehicle\_types + j] corresponds to the fixed cost of using a vehicle type with index j located at the depot with index i. The rest of these arrays can be interpreted similarly. The array location vehicle compatibility is of size instance.num locations \* instance.num vehicle types and a value of 1 means that a location is compatible with the corresponding vehicle type.

The arrays vertex\_index, origin\_depot, return\_depot, depot\_return\_flag, vehicle\_type, and vehicle\_index are of size instance.num\_customers. These arrays are to be used for describing the solution to the problem instance. The data in these arrays should be **in the same order they appear in the solution**. Consider an instance that consists of two depots, two vehicle types with two available at each depot (8 vehicles in total), and 9 customers. Note that the depots are indexed as 0 and 1, and the customers are indexed from 2 to 10. Assume that the solution found consists of four routes:

1) First vehicle of type 0 located in depot 0, visiting customers with indices 3, 2, 4

2) Second vehicle of type 0 located in depot 0, visiting customers with indices 5, 6

3) First vehicle of type 1, located in depot 0, visiting customers with indices 8, 7

3) First vehicle of type 1, located in depot 1, visiting customers with indices 9, 10.

This solution would be represented as

| vertex_index                 | = | [3, | 2, | 4, | 5, | 6, | 8, | 7, | 9, | 10] |
|------------------------------|---|-----|----|----|----|----|----|----|----|-----|
| origin_depot                 | = | [0, | 0, | 0, | 0, | 0, | 0, | 0, | 1, | 1]  |
| return_depot                 | = | [0, | 0, | 0, | 0, | 0, | 0, | 0, | 1, | 1]  |
| <pre>depot_return_flag</pre> | = | [0, | 0, | 1, | 0, | 1, | 0, | 1, | 0, | 1]  |
| <pre>vehicle_type</pre>      | = | [0, | 0, | 0, | 0, | 0, | 1, | 1, | 1, | 1]  |
| <pre>vehicle_index</pre>     | = | [0, | 0, | 0, | 1, | 1, | 0, | 0, | 0, | 0]  |
|                              |   |     |    |    |    |    |    |    |    |     |

If solver\_options.warm\_start is true, the function call will pass these arrays containing the solution in the solution worksheet, in the same format.

The DLL should be named *vrp\_spreadsheet\_solver.dll*. It will be accessible by VRP Spreadsheet Solver if you place the DLL in the same directory as the workbook. You should incorporate the time limit within your code. Always save your file before engaging an external solver in order not to lose data.

## 6. SOLUTION ALGORITHM

The field of VRP research is ripe with many solution algorithms. The best known heuristic algorithm is arguably the Clarke and Wright (1964) heuristic. Many *metaheuristic* algorithms have been proposed in the last decade, including but not limited to Large Neighbourhood Search (LNS), Iterated Local Search, and Genetic Algorithms. The details of the literature would be beyond the scope of this document, and I do not claim that a single algorithm can successfully solve all variants of the VRP. Let it suffice to state that a variant of the LNS algorithm (Shaw, 1998; Pisinger and Ropke, 2007) is implemented within VRP Spreadsheet Solver. The details of the algorithm are provided in an open access article (Erdoğan, 2017).

# 7. MODIFYING THE INTERFACE

Despite its shortcomings, I hope that VRP Spreadsheet Solver will be used as a minor decision support system for small and medium enterprises as well as for teaching at undergraduate and postgraduate levels. I am almost sure that academics will disagree with some design choices, but they can be corrected. I am also quite certain that practitioners will find features that do not completely fit their needs, but it can provide you starting points that lead to an actual solution. Please send bug reports, suggestions, and (not-too-harsh) comments to <u>G.Erdogan@bath.ac.uk</u>.

As of version 1.5, VRP Spreadsheet Solver supports the following languages in addition to English: Türkçe (Turkish), Deutsche (German), Espanola (Spanish), Française (French), Italiano (Italian), Português (Portuguese), and عربي (Arabic). I do not speak all these languages, so the translations are by Google Translate. I expect that there are some horrible mistranslations, which I hope will be corrected by the help of altruistic users. However, if you are in a hurry to correct your own copy or add a new language, here is how to do it.

There are two hidden worksheets, MultiLanguageMenuItems and MultiLanguageInterface. The names are self-explanatory. You can unhide them one at a time by right clicking the name tab of VRP Solver Console worksheet, clicking "Unhide...", selecting the worksheet to be unhidden, and clicking OK. In both worksheets, the parts that you should not change are marked with a black background, and the parts you can modify are marked with a green background, as per the general colour scheme of the solver. In short, the first columns of the former and the first column of the latter must not be modified.

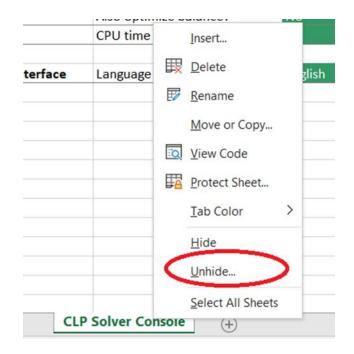

Simply changing the part of the interface in these worksheets will get you what you need. The message boxes will respond immediately. For the menu items to respond, you will need to save, close, and reopen the workbook. For the worksheets to respond, you will need to set them up again. The modifications are best done when there is no data in the solver.

If you need to add a new language, you will need to replace one of the existing languages. Pick a language that you will never use and modify the header of the column (in both worksheets) to the name of the language. Then, modify the contents of the new language column as appropriate. Google Translate can handle 100 to 150 entries at one time. Adding I suggest that you hide these worksheets once you are done, by right clicking their name tabs and clicking "Hide".

If you need to modify the English interface so that you can implement your own jargon, follow the steps described in the previous paragraph. Modify the header of the column (in both worksheets) to a meaningful name that is different than English, e.g. MyCompany. Then, modify the contents of the MyCompany column (in both worksheets) to your heart's desire.

# 8. CONCLUSION

Despite its shortcomings, I hope that VRP Spreadsheet Solver will be used as a minor decision support system for small and medium enterprises as well as for teaching at undergraduate and postgraduate levels. I am almost sure that academics will disagree with some design choices, but they can be corrected. I am also quite certain that practitioners will find features that do not completely fit their needs, but it can provide you starting points that lead to an actual solution. Please send bug reports, suggestions, and (not-too-harsh) comments to <u>G.Erdogan@bath.ac.uk</u>.

#### **REFERENCES:**

S. Adams. The Dilbert Principle. Boxtree Ltd., 1997.

G. Erdogan. An open source Spreadsheet Solver for Vehicle Routing Problems. Computers & Operations Research, 84:62-72, 2017. <u>https://doi.org/10.1016/j.cor.2017.02.022</u>

G. Clarke and J.W. Wright. Scheduling of Vehicles from a Central Depot to a Number of Delivery Points. Operations Research, 12:568-581, 1964.

D. Pisinger and S. Ropke. A general heuristic for vehicle routing problems. Computers & Operations Research, 34:2403–2435, 2007.

P. Shaw. Using constraint programming and local search methods to solve vehicle routing problems. In Proceedings of the 4th International Conference on Principles and Practice of Constraint Programming, pages 417–431, Springer, New York, 1998.